## **Setting up Windows VM for ArcGIS extractors**

- 1. Create VM
- 2. Install ArcGIS 10.4.1 Desktop Version advanced.
- a. During the installation process select Advanced (ArcInfo) Single Use product.
- 3. Install Git for windows

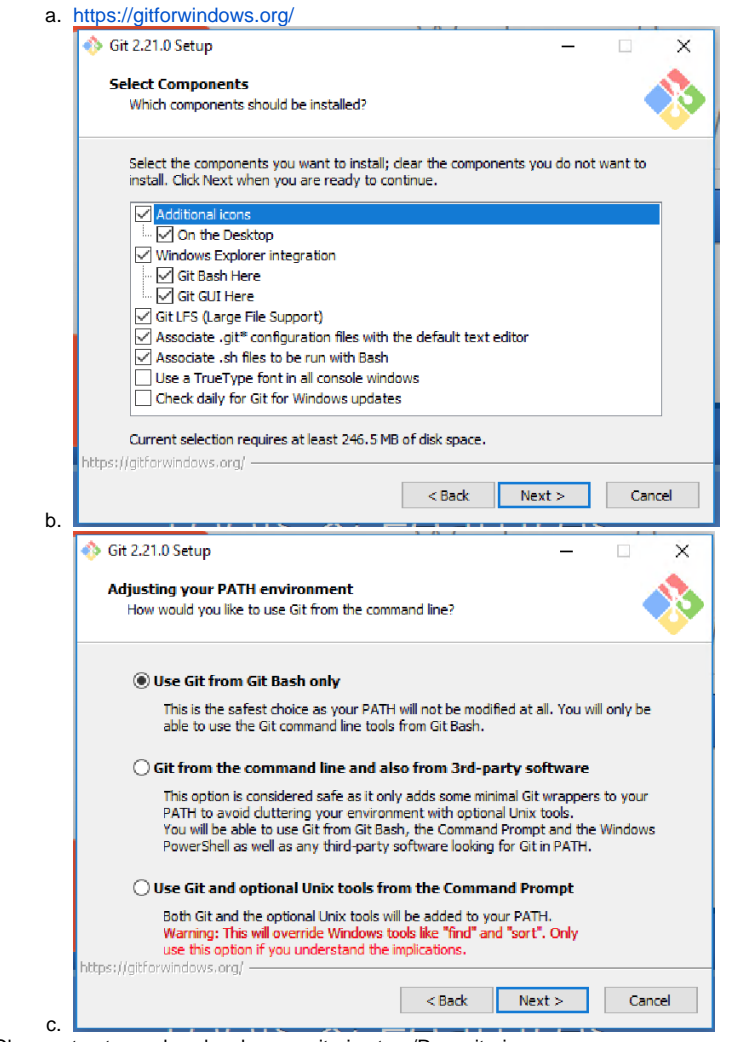

- 4. Clone extractor and pyclowder repositories to ~/Repositories
- 5. Add Python, and Scripts to Path (for root user)
- a. For ArcGIS 10.7 you can use C:\Python27\ArcGIS10.7\, and C:\Python27\ArcGIS10.7\Scripts\
- 6. Pip is installed by ArcGIS, but should be updated a. `python -m pip install --upgrade pip`
- 7. Install pika
	- a. requests has already been installed, but is needed if it gets removed in a later version of ArcGIS
- 8. Install Pyclowder
- 9. Install extractor requirements
	- a. <http://www.7-zip.org/download.html> b. xmltodict
- 10. Update environment variables for root user. Make sure that Python, python/scripts, and 7zip are available in the system path environment variable.
- 11. Verify that extractor is running fine
- 12. Download and Install [NSSM](https://nssm.cc/)

## Additional References

- [Deploying Windows Extractors](https://opensource.ncsa.illinois.edu/confluence/display/CATS/Deploying+Windows+Extractors)
- <https://nssm.cc/>